### **Functional Release Notes 9.58.0**

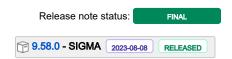

(Internal document. BU is responsible for communication with customers and partners.)

#### Table of contents

- Notice
- Introduction

SIGMA services
API
Purchase to Pay
Order Core
Accounting Core
Accounting Modules
Customer Ledger
Data as a Service
NeXtGen services
NeXtGen Sales Order Service (OC)
NeXtGen Process Payment Service (P2P)
API - Due dates for breaking changes

#### **Notice**

8.08.2023

All information in this documentation may be changed without warning, and it does not represent an obligation on the part of the manufacturer.

All material in this documentation and the programs it concerns are protected by copyright legislation and the specially entered Agreement concerning usage rights and maintenance. All rights to this material are the property of Visma NextGen AB. Any copying or duplication of the material in this document, including but without limitations, text, screen appearance, icons, or methods, is prohibited.

As a part of its continuous development of the system, Visma NextGen AB may change the composition of packages, modules and functions. Visma NextGen AB waives any responsibility for any errors or omissions in the system, apart from what is clearly described in the current Agreement on usage rights and maintenance. Use of the system on other computers than the system it is licensed for is illegal and will be reported to the police and compensation will be claimed.

#### Introduction

This document includes information about new and changed features, fixed issues, and known issues and limitations in the latest version of Visma.net

We recommend that you read through the document so that you are familiar with the changes that have been made in this version before you start using it.

Please note that this document refers to the UK English version of Visma.net ERP.

#### SIGMA services

#### **API**

Release Notes. Documentation T Ret version(er)

379 opgaver

### Purchase to Pay

Release Notes. Documentation T Ret version(er)

201 opgaver

### **Order Core**

Release Notes. Documentation T Ret versi

New check box 'Show A check box 'Show completed documents' has been added to the Sales orders (SO3010PL) list window. You can 9.58.0

New check box 'Show completed documents' in Sales orders list window

A check box 'Show completed documents' has been added to the Sales orders (SO3010PL) list window. You can select this check box to include documents with the Completed status in the table, and you can clear the check box to hide these documents from the table. By default, the check box is cleared.

The time it takes to load the window has shortened significantly by not showing the completed documents, depending on the amount of records in the system.

This check box is only available if the window has not been customised. If you have customised this window, you can add the check box manually in the generic inquiry as a new parameter and condition.

184 opgaver

### **Accounting Core**

Release Notes. Documentation T Ret versi

| New error message when trying to release a recurring transaction in Recurring transactions or Generate recurring transactions on a Module control account | The error message when trying to release a recurring transaction in the windows Recurring transactions (GL203500) or Generate recurring transactions (GL504000) on a Module control account. | <b>✓</b> | 9.58.0 |
|----------------------------------------------------------------------------------------------------|----------------------------------------------------------------------------------------------------|----------|--------|
|                                                                                                    | The new message is as follow:                                                                                                    |          |        |
|                                                                                                    | Error: An error occurred during processing of the field Account value (AccountID) GL Error:                                                                                                  |          |        |
|                                                                                                    | The usage of account (Account) in GL transactions is restricted. To allow GL postings on this                                                                                                |          |        |
|                                                                                                    | account please go to GL202500-Chart of accounts and tick the checkbox in the 'Allow manual                                                                                                   |          |        |
|                                                                                                    | entry' column for this account.                                                                                                    |          |        |
|                                                                                                    | The previous message said that it was not a Module control account and you had to set it or                                                                                                  |          |        |
|                                                                                                    | change to use a Module control account, which was a wrong message.                                                                                                    |          |        |
| Wrong balances in Account details                                                                                                    | The error that caused wrong beginning end ending balances in the Account details                                                                                                    |          | 9.58.0 |
| -                                                                                                    | (GL404000) window has now been fixed.                                                                                                    |          |        |
|                                                                                                    |                                                                                                    |          |        |

# **Accounting Modules**

297 opgaver

Release Notes. Documentation T Ret version(er)

217 opgaver

# **Customer Ledger**

Release Notes. Documentation T Ret version(er)

200 opgaver

### Data as a Service

Release Notes. Documentation T Ret version(er)

105 opgaver

### **NeXtGen services**

# NeXtGen Sales Order Service (OC)

| Release note title                                        | Release Notes.                                                                                                    |          | Komponent(erRet versiob(ast) |                     |  |
|-----------------------------------------------------------|----------------------------------------------------------------------------------------------------|----------|------------------------------|---------------------|--|
| Item set when unique item ID is entered                   | Earlier, when you entered a full unique item ID in the Find items field and only one item was found, you still had to select the item.  This has now been improved so that, when you enter a full unique item ID, you do not need to select the item anymore. You can press Enter and the item will be set on the line directly and you move to the next editable field. | Frontend | 2.0.54                       | aug.<br>03,<br>2023 |  |
| Change shipping address and contact after saving an order | You can now: - Change the shipping address and contact after an order has been saved Reset the shipping address and/or contact to the default value of the customer.                                                                                                    | Frontend | 2.0.54<br>7                  | aug.<br>02,<br>2023 |  |
| Selectable order types in UI                              | Order types used for returns, e.g., RR, CM, and RC, are no longer available for the user. Only order types used for sales are available.                                                                                                    | Frontend | 2.0.54<br>7                  | aug.<br>03,<br>2023 |  |
| ProjectTaskID in POST and PATCH                           | Setting the ProjectTaskID field for an order line is now supported in GET, POST and PATCH.                                                                                                    | API      | 1.0.14.<br>698               | aug.<br>04,<br>2023 |  |

130 opgaver

# NeXtGen Process Payment Service (P2P)

| Release Notes. | Documentation | Komponent(er) | Ret version(er) | Løst | Т |
|----------------|---------------|---------------|-----------------|------|---|
|                |               |               |                 |      |   |

87 opgaver

# API - Due dates for breaking changes

Release Notes. Documentation Deadline

#### Planned removal of VNI authentication method

We are planning to phase out VNI authentication method by the end of 2023.

ISVs should register their (existing) integrations in the Developer Portal and use Connect authentication instead before the stated end date.

Benefits of this change:

- One preferred method of authentication across Visma.net ERP portfolio
- Better security using scopes
- Let customer be more in control (customer grants access explicitly)

More information for ISVs on how to migratie existing integrations and\or setup new integrations can be found in the international developer community:

https://community.visma.com/t5/News-in-Developers-Visma-net/Visma-net-ERP-APIs-are-now-available-for-Visma-Connect/ba-p/542148

#### Planned removal of Sales Order API endpoints

05.05.2023 - Due date is now changed. We plan to be functional complete by Q2-2024(30th of June 2024), thus new Due date being end of Q4-2024(31st of December 2024). If any change would occur for this, we will announce that as soon as possible,

dec. 31, 2024

dec. 31,

2023

22.03.2023 - This is now in consideration. New dates for the deadline will come

A number of Sales Order API endpoints will be removed as a part of the transition to the next generation ERP.

The following API endpoints will be removed:

GET /controller/api/v1/salesorder/{orderNbr}

GET /controller/api/v1/salesorder/{orderType}/{orderNbr}

GET /controller/api/v1/salesorder/{orderType}/{orderNbr}/rotrut

GET /controller/api/v1/salesorder

GET /controller/api/v1/salesorder/{orderType}/{orderNbr}/commissions

POST /controller/api/v1/salesorder

POST /controller/api/v1/salesorder/{saleOrderNumber}/action/cancelSalesOrder

POST /controller/api/v1/salesorder/{salesOrderNumber}/action/reopenSalesOrder

PUT /controller/api/v1/salesorder/{orderNbr}

GET /controller/api/v1/salesorderbasic/{orderNbr}

GET /controller/api/v1/salesorderbasic/{orderType}/{orderNbr}

GET /controller/api/v1/salesorderbasic

POST /controller/api/v1/salesorderbasic

PUT /controller/api/v1/salesorderbasic/{orderNbr}

POST /controller/api/v2/salesorderbasic

POST /controller/api/v2/salesorder

 $POST\ / controller/api/v2/sales order/\{sale Order Number\}/action/cancel Sales Order$ 

 $POST\ / controller/api/v2/sales order/\{sales Order Number\}/ action/reopen Sales Order/(sales Order Number)/ action/reopen Sales Order Number Number$ 

All functionality currently missing in the new Sales Order Service API will be added before these endpoints are removed. The list of affected endpoints will also be extended, so pay attention to future updates.

For more information on how to use the Visma.net ERP Sales Order Service, please visit:

https://community.visma.com/t5/News-in-Developers-Visma-net/Getting-started-with-the-first-neXtGen-service-Visma-net-ERP/ba-p/401436

Swagger for Visma.net.ERP.SalesOrder.API https://salesorder.visma.net/swagger/index.html